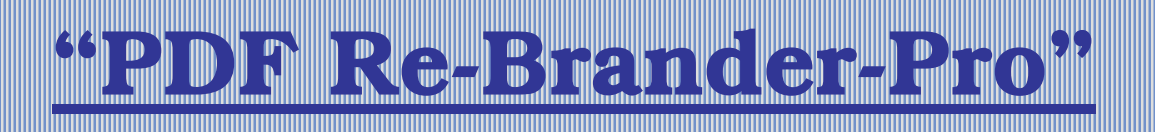

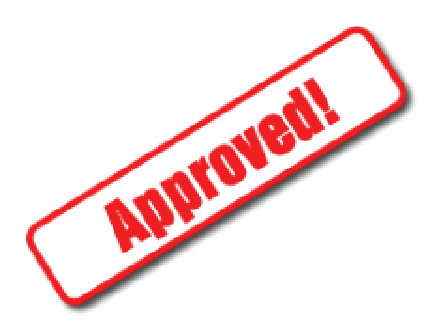

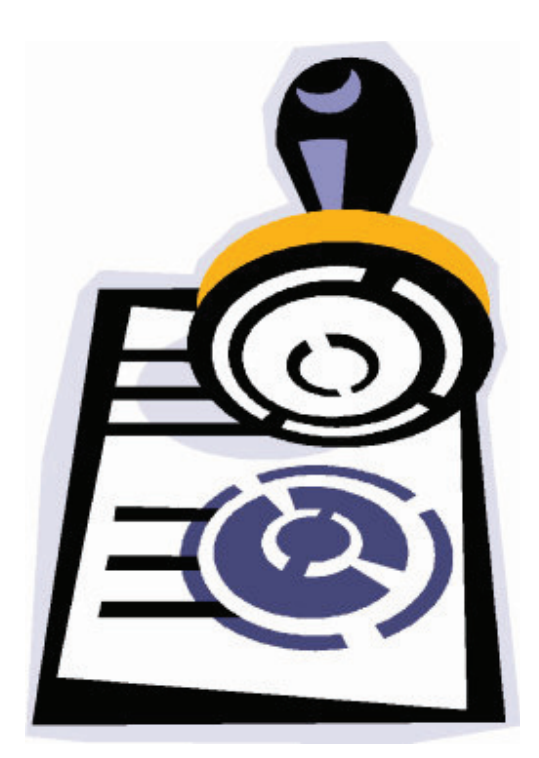

# "How To Quickly & Easily Re-Brand<br>Practically Any PDF...

## **Without Spending A Dime On Software!"**

Click Here Now to Visit Sponsor's Site & Sign Up For Newsletter

## *LEGAL DISCLAIMER*

THE MATERIALS, PRODUCTS AND SERVICES PROVIDED TO YOU IN THIS DOCUMENT ARE PROVIDED ON AN "AS-IS" BASIS, WITHOUT WARRANTY OF ANY KIND, WHETHER EXPRESS OR IMPLIED. THE AUTHOR OF THIS DOCUMENT ASSUMES NO RESPONSIBILITY FOR THE ACCURACY, COMPLETENESS, RELIABILITY OR TIMELINESS OF THE INFORMATION PROVIDED BY THIS DOCUMENT. YOU UNDERSTAND AND EXPRESSLY AGREE TO USE THE INFORMATION CONTAINED IN THIS DOCUMENT AT YOUR SOLE RISK, THAT ANY MATERIAL AND/OR DATA DOWNLOADED OR OTHERWISE OBTAINED THROUGH THE USE OF THIS DOCUMENT IS AT YOUR OWN DISCRETION AND RISK AND THAT YOU WILL BE SOLELY RESPONSIBLE FOR ANY DAMAGE TO YOUR COMPUTER SYSTEM OR LOSS OF DATA THAT RESULTS FROM THE DOWNLOAD OF SUCH MATERIAL AND/OR DATA. EXCEPT AS EXPRESSLY SET FORTH ON THIS DOCUMENT THE AUTHOR OF THIS DOCUMENT DISCLAIMS ALL WARRANTIES OF ANY KIND, EXPRESS OR IMPLIED, INCLUDING WITHOUT LIMITATION ANY WARRANTY OF MERCHANTABILITY, FITNESS FOR A PARTICULAR PURPOSE OR NON-INFRINGEMENT AND IT MAKES NO WARRANTY OR REPRESENTATION REGARDING THE ACCURACY OR RELIABILITY OF ANY INFORMATION OBTAINED THROUGH THE AUTHOR OF THIS DOCUMENT'S SERVICES EVEN IF THE AUTHOR HAD BEEN ADVISED OF THE POSSIBILITY OF SUCH DAMAGES.

**This report is designed to show you how to re-brand PDF documents for personal profits. You should always be sure that a document allows re-branding rights before doing so.**

### **For Windows Computers**

#### **YOU HAVE 100% RESALE/GIVEAWAY RIGHTS TO THIS REPORT**

### **Step 1 to re-branding your PDF.**

I

Download pdf995 from [www.pdf995.com](http://www.pdf995.com)

Also, download pdfEdit995 from [www.pdfedit995.com](http://www.pdfedit995.com)

Install both of these programs on your Windows computer.

When you want to re-brand a PDF with your affiliate links, open up the original PDF you want to re-brand.

For example, you are allowed to re-brand this PDF that you are reading.

(For other PDF's be sure that you are allowed by the copyright owner to re-brand their PDF…for this PDF you are reading, you have 100% full rights to re-brand this with your affiliate links, as long as you do not change the

Take this PDF for example.

Once it is open in the Acrobat viewer, you can print it with pdf995 to create a new, identical PDF.

Select print and from the print window, select pdf995 as the printer, and click print.

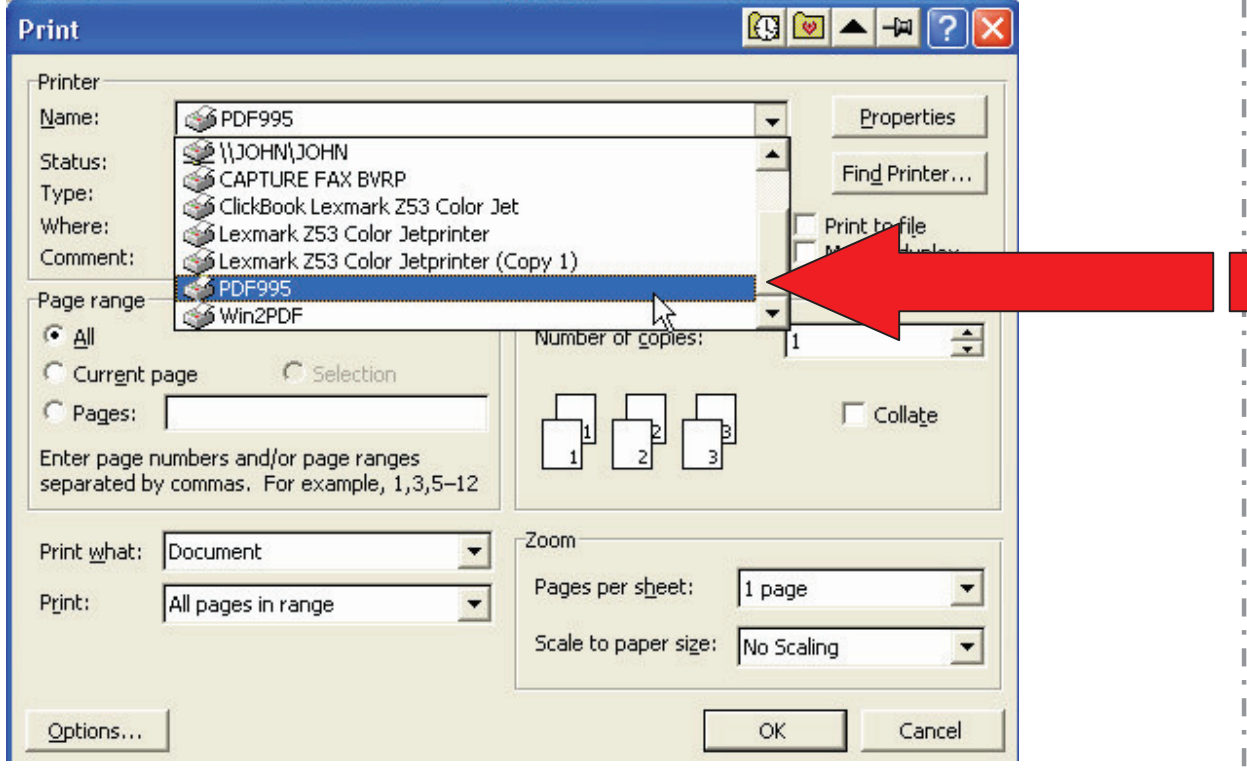

When asked what you want to save it as, pick whatever name you want such as "rebrand2.PDF" and save it to your desktop.

Once you have created it, you can open your special copy on the desktop.

When you open up the PDF you just printed, you'll see that none of the hyperlinks are active.

So what you want to do is open up pdfEdit995 and make the hyperlinks active.

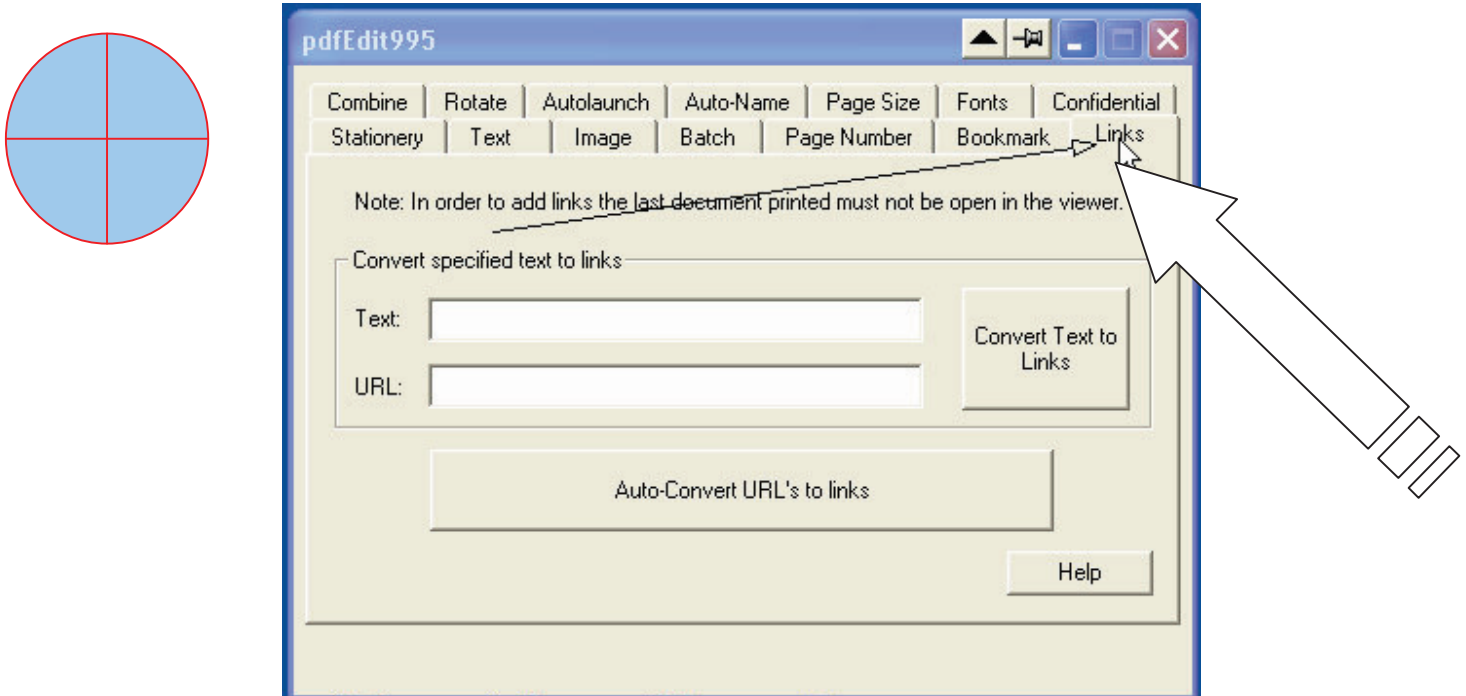

Open pdfEdit995 and Select the Links tab.

You'll see here there are 2 main buttons.

- 1. "Auto-Convert URL's to links"
- 2. "Convert Text to Links"

The first button "Auto-Convert URL's to links" will go through the last PDF you printed with pdf995 and immediately convert all links to hyperlinks.

For example:

http://[www.pdf995.com](http://www.pdf995.com)  and [www.pdfedit995.com](http://www.pdfedit995.com)

would automatically convert to an active hyperlink if you press the Auto-Convert URL's to links button

However, a link like **[digishine.com](http://www.digishine.com/)** wouldn't be automatically converted.

So, after you've done auto-convert of all links, you can go through and convert the affiliate links properly.

If you want to re-brand the link [digishine.com y](http://www.digishine.com/)ou would do this:

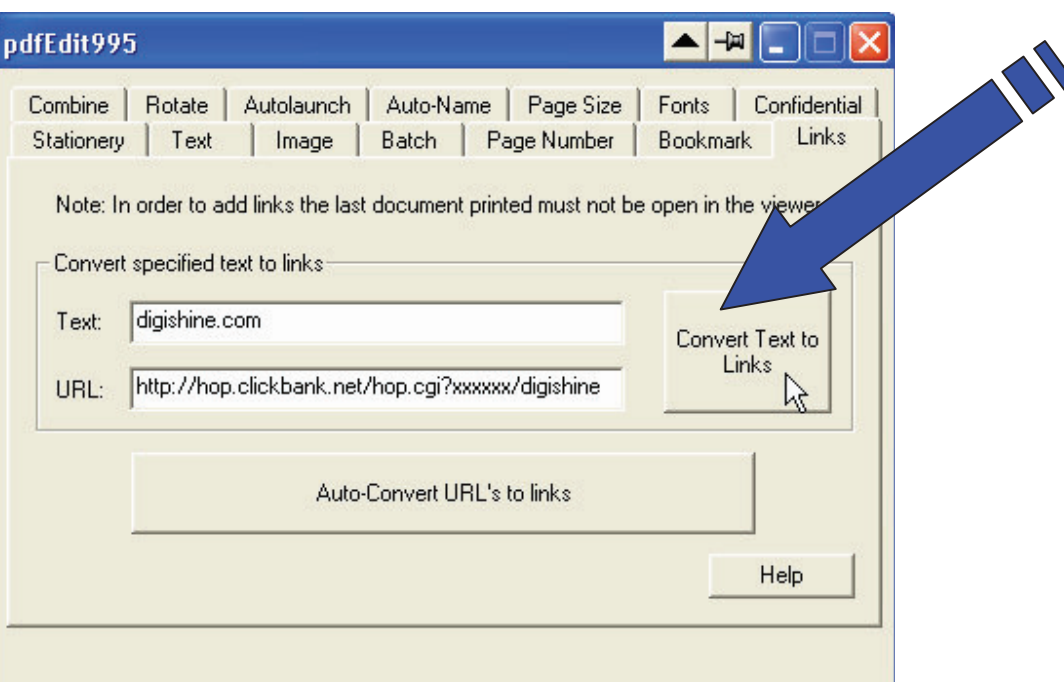

You type in the text you want to convert and the affiliate URL you want to convert it to.

(Obviously you would want to replace the xxxxxx with your clickbank nickname)

This would go through and re-brand all of the [digishine.com l](http://www.digishine.com/)inks to your affiliate links.

Try it out with this document!

Keep in mind, the PDF document you're re-branding has to be closed when you click either the "Auto-Convert" or the "Convert Text to Links" button for it to work.

You can have the document open when you type them, though when you click the button to "re-brand" the document has to be closed.

You can direct links such as [http://www.](http://www.digishine.com)[digishine.com t](http://www.digishine.com/)o affiliate links, you just have to do them one by one if you don't use the auto-convert links feature.

When you are designing eBooks for your affiliates to re-brand, keep in mind that it will be much easier for them if you omit the [http://www f](http://www)rom links.

You will have to manually make the links blue and underline them in your original document, and give your affiliates this guide, along with a .txt document with a quick list of affiliate links.

Doing so, you can make re-brandable PDF's and also make 75% commission on "The PDF Problem Solved."

Thank-You for reading this document.

You have 100% master resell/giveaway rights.

If you want to learn how to make stunning PDF's using Microsoft Word, be sure to pick up the eBook & videos at **[Digishine.com](http://www.digishine.com/)** which will show you everything!

\*P.S. You should convert the "sponsor" link at the top of this document to your website/newsletter! Just use the same process described above. Use ["Click H](http://www.yearn2earncash.com/)ere" as the text and your site as the URL.

**Brought to you by:** 

## **"The PDF Problem Solved."**

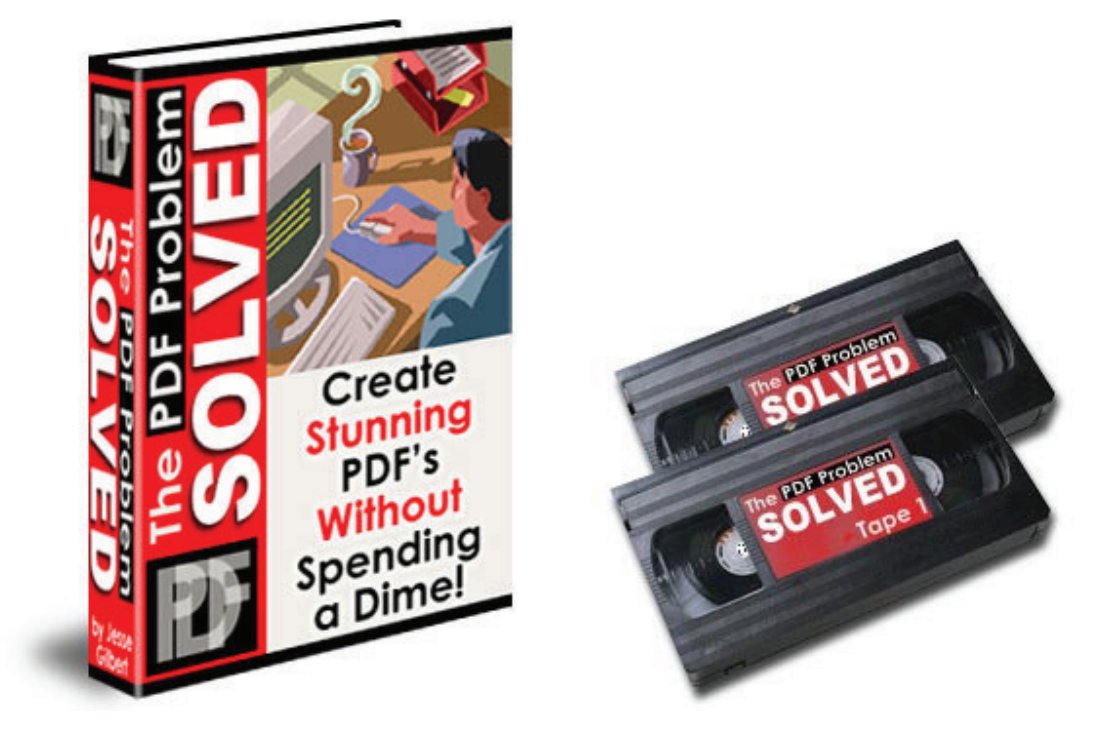

Learn **all** the secrets to making stunning PDF's…WITHOUT SPENDING A DIME ONE SOFTWARE!

Visit **[Digishine.com](http://www.digishine.com/)** today!

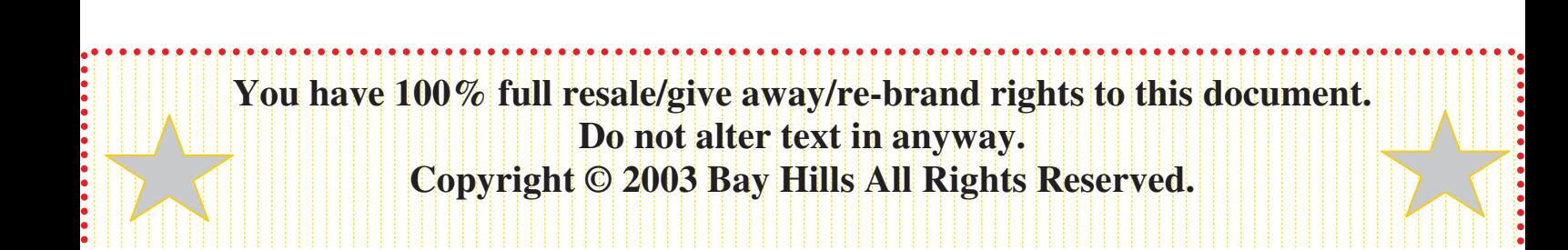